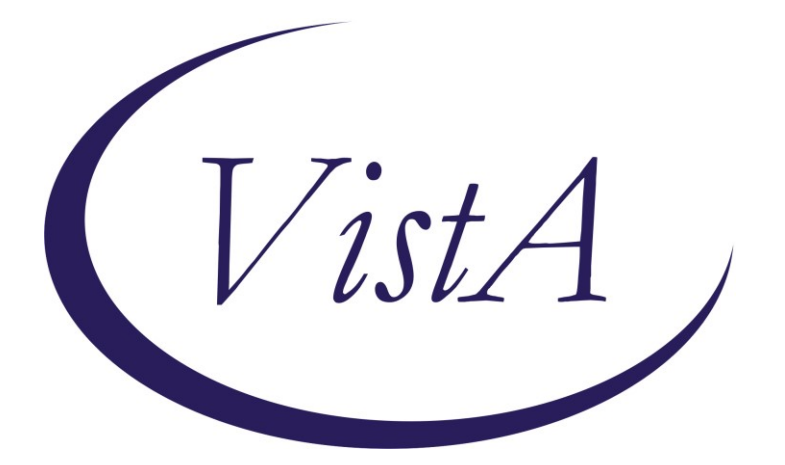

**Update \_2\_0\_224**

# **Clinical Reminders**

# **VA-DBT AND DISCHARGE SUMMARY Install Guide**

**September 2021**

Product Development Office of Information Technology Department of Veterans Affairs

# **Table of Contents**

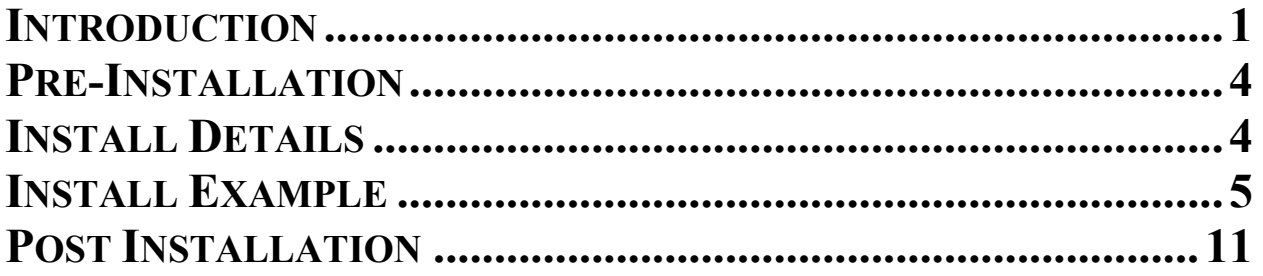

# <span id="page-2-0"></span>**Introduction**

The Suicide Prevention Telehealth program will utilize note templates for Dialectical Behavior Therapy (DBT). These note templates were developed by the Veterans Health Administration Office of Mental Health and Suicide Prevention (OMHSP) in collaboration with DBT subject matter experts within the SP 2.0 Clinical Telehealth Workgroup. These notes were designed to create a documentation system within the Veterans Integrated Service Network (VISN) Clinical Resource Hubs (CRH) for Veterans with a history of suicidal self-directed violence to receive suicide-prevention specific psychotherapy interventions via telehealth.

Suicide Prevention Telehealth psychiatrists, psychologists, social workers, and licensed counselors in the Clinical Resource Hubs who have been trained in the DBT intervention will utilize the DBT note templates. The Discharge Summary, developed by the OMHSP in collaboration with Evidence Based Psychotherapy subject matter experts within the SP 2.0 Clinical Telehealth Workgroup, will be utilized by therapists providing all SP 2.0 interventions including DBT, Cognitive Behavioral Therapy for Suicide Prevention (CBT-SP) and Problem Solving Therapy for Suicide Prevention (PST-SP).

The purpose of the templates is to accurately document Suicide Prevention EBP interventions in the health record, in addition to the use of health factors to capture data, collect and track Veteran process and outcome measures.

#### UPDATE 2 0 224 contains 1 Reminder Exchange entry: **UPDATE\_2\_0\_224 VA-DBT AND DISCHARGE SUMMARY**

#### **The exchange file contains the following components:**

### **REMINDER GENERAL FINDINGS** VIEW PROGRESS NOTE TEXT

#### **TIU TEMPLATE FIELD**

WP 2/50 **DATE** VA-OSP SP RISK MGMT VA-OSP SRM CONSULT EMAIL EB 20/240 DISPLAY TEXT SP OPTIONAL WP 2/50 NOT REQ WP 3/70 EB 20/240 REQ DATE (REQ) ED BLANK 3 EB 5/240 REQ

#### **HEALTH FACTORS**

VA-REMINDER UPDATES [C] VA-UPDATE\_2\_0\_224

VA-REMINDER UPDATES [C] VA-UPDATE\_2\_0\_224 VA-OSP TH DISCHARGE [C] VA-OSP TH DC REFERRED TO DBT VA-OSP TH DC REFERRED TO PST-SP VA-OSP TH DC REFERRED TO CBT-SP VA-OSP TH DC DATE MOST RECENT SUICIDE RISK ASSESSMENT VA-OSP TH CHRONIC RISK LOW VA-OSP TH CHRONIC RISK INTERMEDIATE VA-OSP TH CHRONIC RISK HIGH VA-OSP TH ACUTE RISK LOW VA-OSP TH ACUTE RISK INTERMEDIATE VA-OSP TH ACUTE RISK HIGH VA-SUICIDE RISK MANAGEMENT [C] VA-SRM FU LOW ACUTE RISK VA-SRM FU INTERMEDIATE ACUTE RISK VA-SRM FU HIGH ACUTE RISK VA-SUICIDE RISK ASSESSMENT [C] VA-SUICIDE RISK ACUTE LOW VA-SUICIDE RISK ACUTE INTERMEDIATE VA-SUICIDE RISK ACUTE HIGH VA-OSP TH DC REASON OTHER VA-OSP TH DC REASON CRISIS VA-OSP TH DC REASON UNABLE TO REACH VA-OSP TH DC REASON NOT GOOD FIT OTHER VA-OSP TH DC REASON INTERFERING SYMPTOMS NEED ADDRESSING VA-OSP TH DC REASON NOT GOOD FIT AT THIS TIME VA-OSP TH DC REASON REQUESTED TO END OTHER VA-OSP TH DC REASON UNABLE TO ATTEND OTHER PRIORITIES VA-OSP TH DC REASON FEELS NO LONGER NEED TREATMENT VA-OSP TH DC REASON UNCOMFORTABLE DISCUSSING SUICIDE VA-OSP TH DC REASON REQUESTED TO END TREATMENT VA-OSP TH DC DBT NUMBER MONTHS VA-OSP TH DC DBT NUMBER IND SESSIONS VA-OSP TH DC DBT PARTIAL PROTOCOL VA-OSP TH DC DBT FULL PROTOCOL VA-OSP TH DC DBT UNPLANNED VA-OSP TH DC PST-SP NUMBER SESSIONS VA-OSP TH DC PST-SP PARTIAL PROTOCOL VA-OSP TH DC PST-SP FULL PROTOCOL VA-OSP TH DC PST-SP UNPLANNED VA-OSP TH DC CBT-SP NUMBER SESSIONS VA-OSP TH DC CBT-SP PARTIAL PROTOCOL COMPLETED VA-OSP TH DC CBT-SP FULL PROTOCOL COMPLETED VA-OSP TH DC CBT-SP UNPLANNED VA-OSP TH DC DBT AGREED EARLY TERMINATION

VA-OSP TH DC DBT PLANNED VA-OSP TH DC PST-SP AGREED EARLY TERMINATION VA-OSP TH DC PST-SP PLANNED VA-OSP TH DC CBT-SP AGREED EARLY TERMINATION VA-OSP TH DC CBT-SP PLANNED VA-OSP TH DC NOTE VA-OSP DBT PHONE [C] VA-OSP DBT PHONE TARGET OTHER VA-OSP DBT PHONE RELATIONSHIP REPAIR VA-OSP DBT PHONE OTHER TARGET BEHAVIORS VA-OSP DBT PHONE OTHER BEHAVIOR URGES VA-OSP DBT PHONE NON-SUIC SELF INJ BEHAV VA-OSP DBT PHONE NON-SUIC SELF INJ URGES VA-OSP DBT PHONE SUICIDAL BEHAVIORS VA-OSP DBT PHONE SUICIDAL URGES MH EVIDENCED BASED PSYCHOTHER TEMPLATES [C] MH EBP TEMPLATE VA-OSP DBT PHONE NOTE VA-OSP DBT IND [C] VA-OSP DBT SELF EFFICACY 6 MONTHS VA-OSP DBT SELF EFFICACY 1 WEEK VA-OSP DBT HOPELESSNESS INTENSITY VA-OSP DBT IND OTHER BEHAVIORS VA-OSP DBT IND WORK SCHOOL MISSED VA-OSP DBT IND MH APPTS MISSED VA-OSP DBT IND CRISIS SERVICES VA-OSP DBT IND URGE SUICIDE VA-OSP DBT IND NON-SUIC SELF INJ BEHAV VA-OSP DBT IND SUICIDE PREP BEHAVIORS VA-OSP DBT IND SUICIDE ATTEMPTS VA-OSP DBT PART TELEPHONE VA-OSP DBT VTH OTHER LOCATION VA-OSP DBT FACE TO FACE VA-OSP DBT TELEPHONE CONSENT VA-OSP DBT ENTIRELY TELEPHONE VA-OSP DBT VIDEO ATLAS VA-OSP DBT VTC VA-OSP DBT VTH RESIDENCE VA-OSP DBT IND REG VISIT VA-OSP DBT IND REGULAR NOTE VA-OSP DBT IND EARLY VISIT VA-OSP DBT IND EARLY NOTE VA-OSP DBT GRP [C] VA-OSP DBT GRP DISTRESS TOLERANCE VA-OSP DBT GRP INTERPERSONAL EFFECTIVENESS VA-OSP DBT GRP EMOTION REGULATION

VA-OSP DBT GRP MINDFULNESS VA-OSP DBT GRP NOTE

#### **REMINDER SPONSOR**

VHA OFFICE OF MENTAL HEALTH AND SUICIDE PREVENTION MENTAL HEALTH SERVICES

#### **REMINDER TERM**

VA-REMINDER UPDATE\_2\_0\_224 VA-OSP DBT TELEPHONE CONSENT

**HEALTH SUMMARY COMPONENT** PCE HEALTH FACTORS SELECTED

#### **HEALTH SUMMARY TYPE**

VA-OSP TH ACUTE RISK LEVELS 6M

#### **HEALTH SUMMARY OBJECTS**

VA-OSP TH ACUTE RISK LEVELS 6M

#### **TIU DOCUMENT DEFINITION**

VA-OSP TH ACUTE RISK LEVELS 6M

#### **REMINDER DIALOG**

VA-OSP TH DISCHARGE VA-OSP DBT PHONE VA-OSP DBT IND VA-OSP DBT GRP

## <span id="page-5-0"></span>**Pre-Installation**

Prior to installing this Update, check your Reminder Exchange Install History (IH) and ensure you have installed the following (previously released) Update:

### **· UPDATE 2 0 193 VA-OSP TH INTAKE ASSESSMENT**

## <span id="page-5-1"></span>**Install Details**

This update is being distributed as a web host file. The address for the host file is: **https://Redacted /UPDATE\_2\_0\_224.PRD**

The file will be installed using Reminder Exchange, programmer access is not required.

Installation:

=============

This update can be loaded with users on the system. Installation will take less than 20 minutes.

#### <span id="page-6-0"></span>**Install Example**

To Load the Web Host File. Navigate to Reminder exchange in Vista

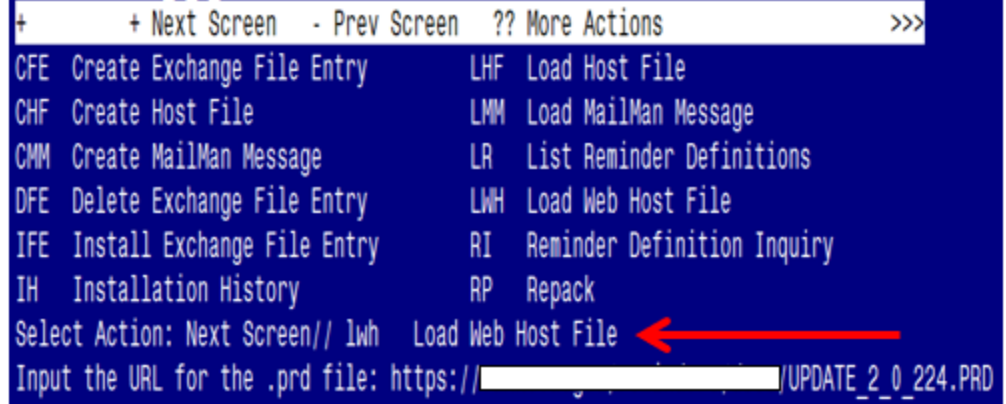

At the **Select Action:** prompt, enter **LWH** for Load Web Host File

At the **Input the url for the .prd file:** prompt, type the following web address:

### **https://Redacted/UPDATE\_2\_0\_224.PRD**

You should see a message at the top of your screen that the file successfully loaded.

 $https://$ 

/UPDATE 2 0 224.PRD successfully loaded.

Search and locate an entry titled **UPDATE 2 0 224 VA-DBT AND DISCHARGE SUMMARY** in reminder exchange.

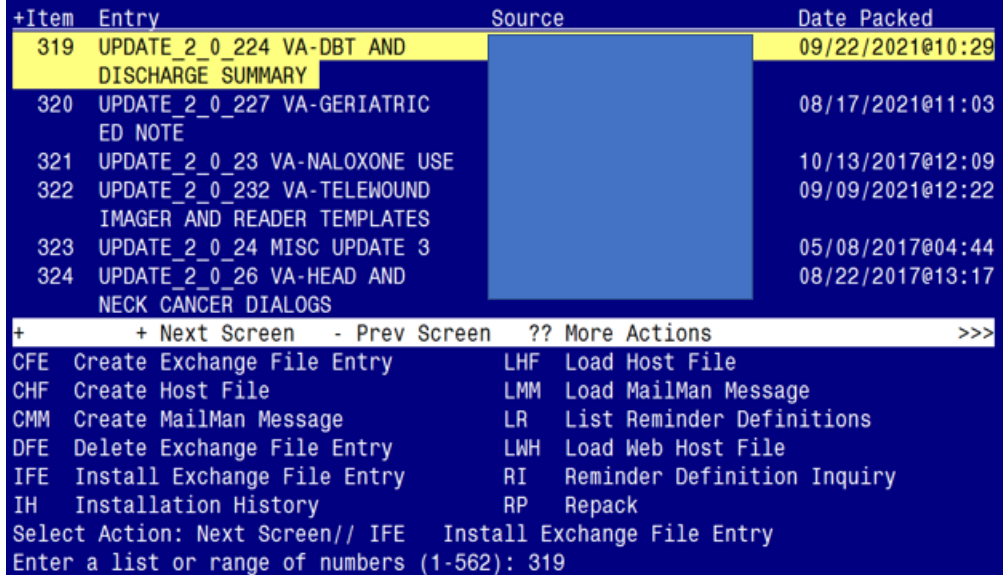

At the **Select Action** prompt, enter **IFE** for Install Exchange File Entry

Enter the number that corresponds with your entry **UPDATE 2 0 224 VA-DBT AND DISCHARGE SUMMARY** *(in this example it is entry 319. It will vary by site).* The date of the exchange file should be 09/22/2021@10:29.

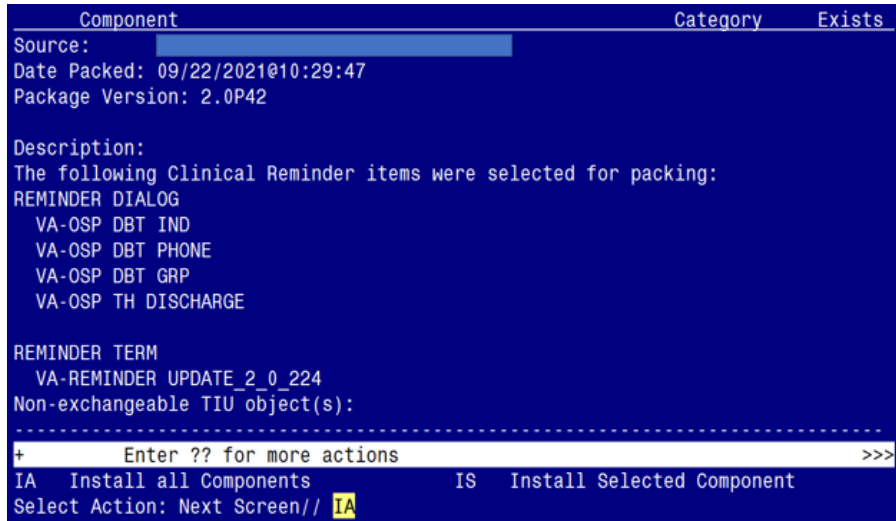

At the **Select Action** prompt, type **IA** for Install all Components and hit enter. Select Action: Next Screen// **IA** Install all Components

You will see several prompts, for all new entries you will choose **I to Install** For **HEALTH SUMMARY TYPE** entry named **VA-CSRE MOST RECENT**, choose **S to Skip** For **HEALTH SUMMARY OBJECT** entry named **VA-CSRE MOST RECENT**, choose **S to Skip** For other components that already exists but the packed component is different, choose **O to Overwrite.**

**You will be promped to install the 1 st reminder dialog component (VA-OSP TH DISCHARGE).** You will choose to install all even though some components may have an X to indicate that they exist.

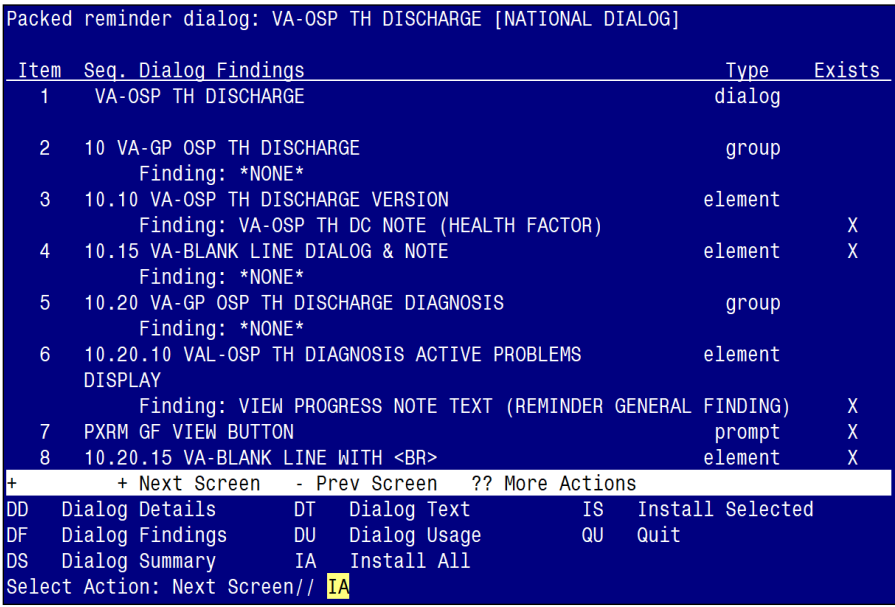

At the **Select Action** prompt, type **IA** to install the dialog: **VA-OSP TH DISCHARGE** Select Action: Next Screen// **IA** Install All

Install reminder dialog and all components with no further changes:  $Y//\gamma$  Yes

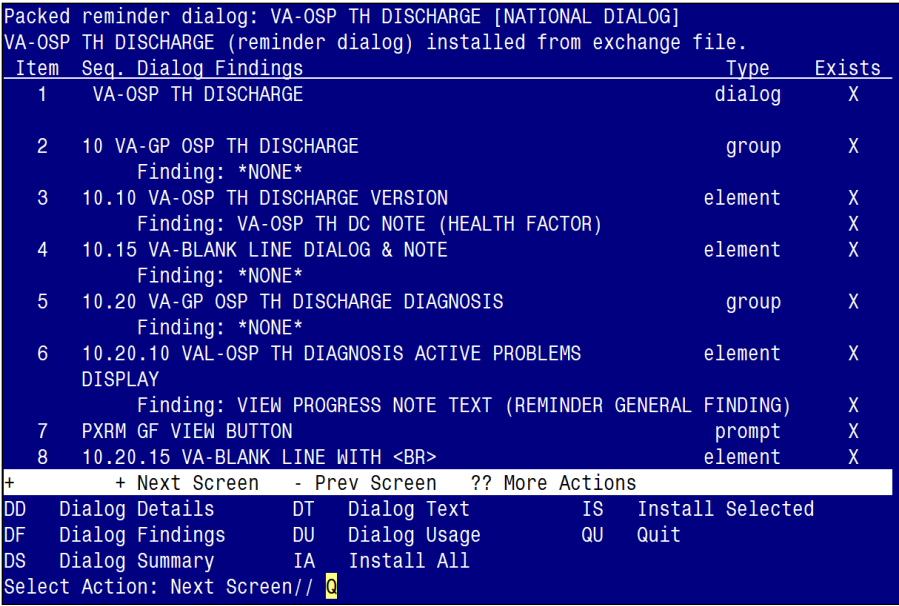

**You will be promped to install the 2nd reminder dialog component (VA-OSP DBT PHONE).** You will choose to install all even though some components may have an X to indicate that they exist.

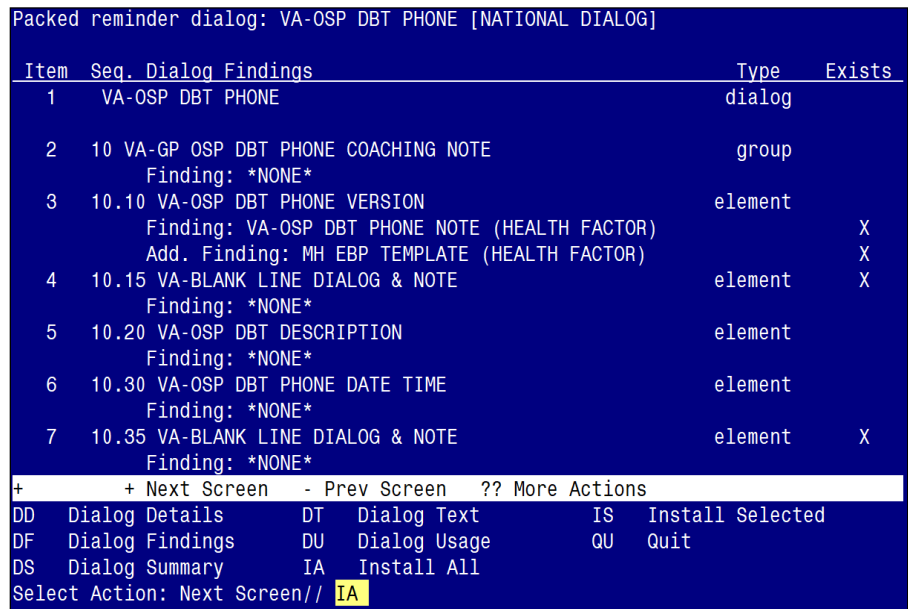

At the **Select Action** prompt, type **IA** to install the dialog: **VA-OSP DBT PHONE** Select Action: Next Screen// **IA** Install All Install reminder dialog and all components with no further changes:  $Y//\gamma$  Yes

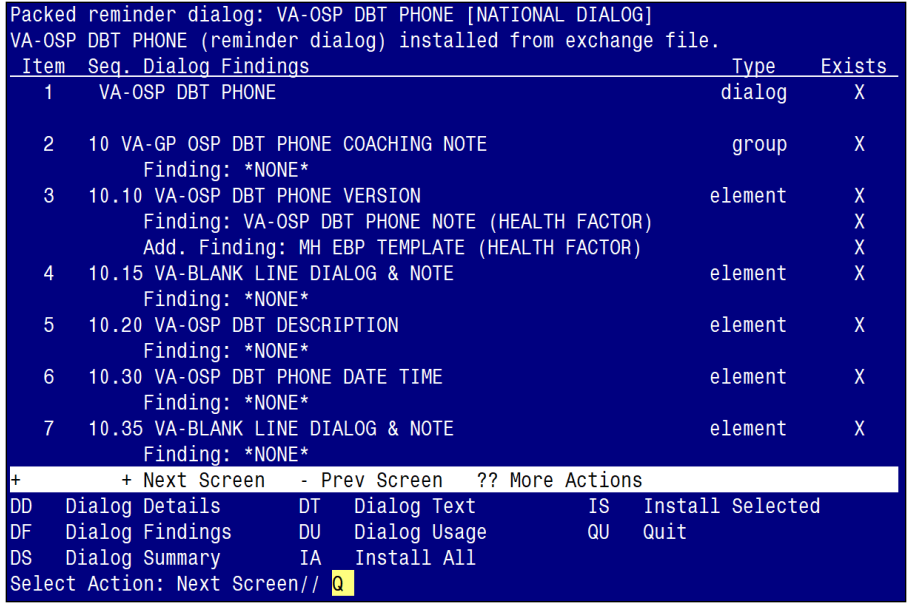

**You will be promped to install the 3rd reminder dialog component (VA-OSP DBT IND).** You will choose to install all even though some components may have an X to indicate that they exist.

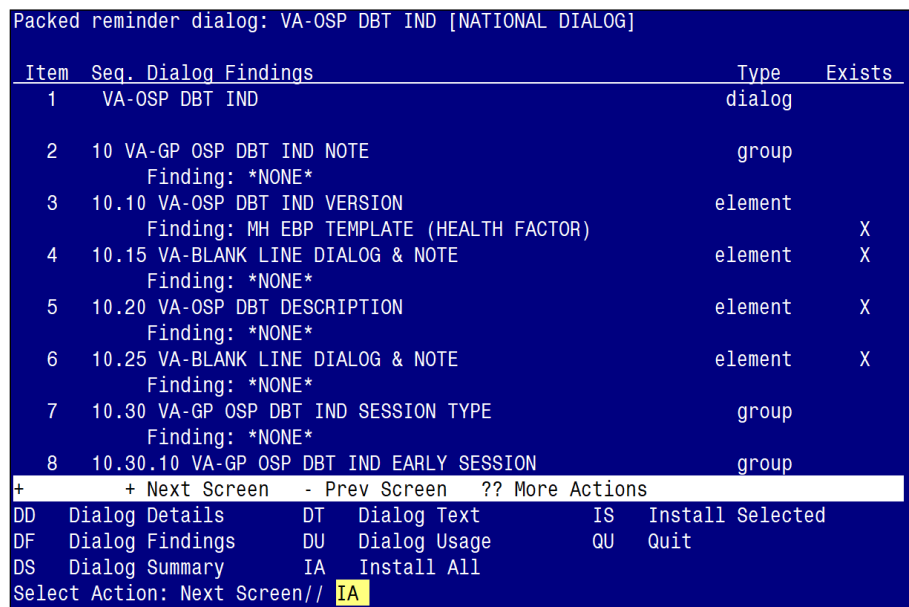

At the **Select Action** prompt, type **IA** to install the dialog: **VA-OSP DBT IND** Select Action: Next Screen// IA Install All Install reminder dialog and all components with no further changes:  $Y//\gamma$  Yes

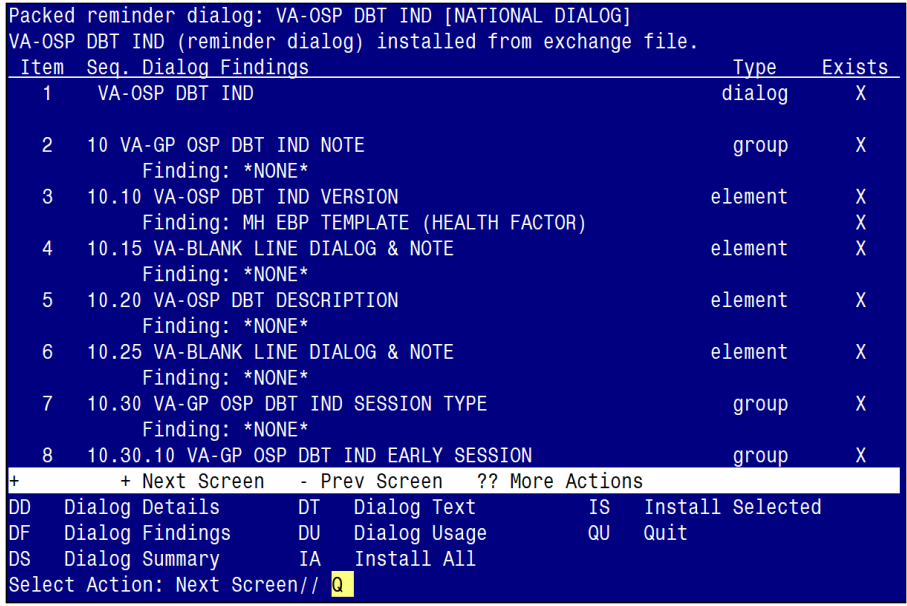

**You will be promped to install the 4th reminder dialog component (VA-OSP DBT GRP).** You will choose to install all even though some components may have an X to indicate that they exist.

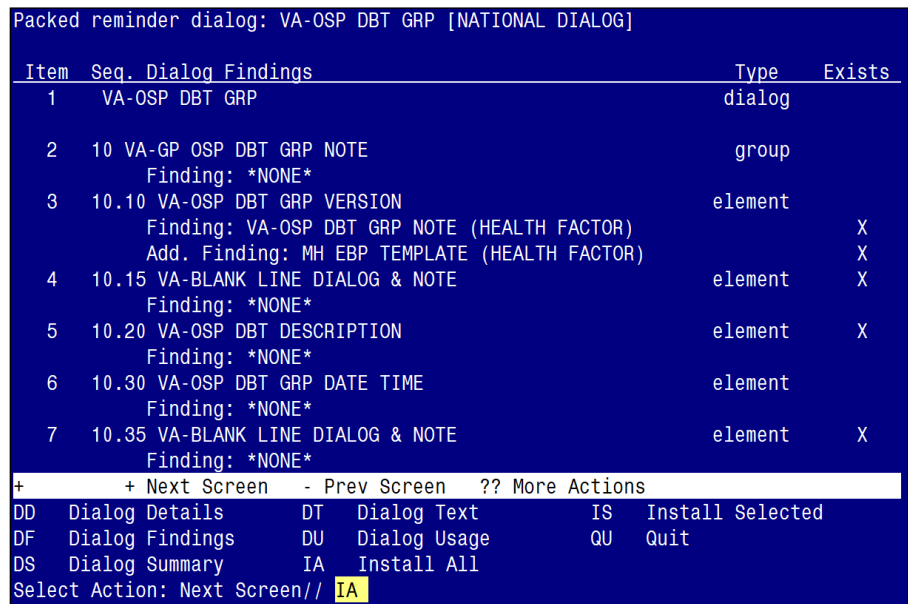

At the **Select Action** prompt, type **IA** to install the dialog: **VA-OSP DBT GRP** Select Action: Next Screen// IA Install All Install reminder dialog and all components with no further changes:  $Y//\gamma$  Yes

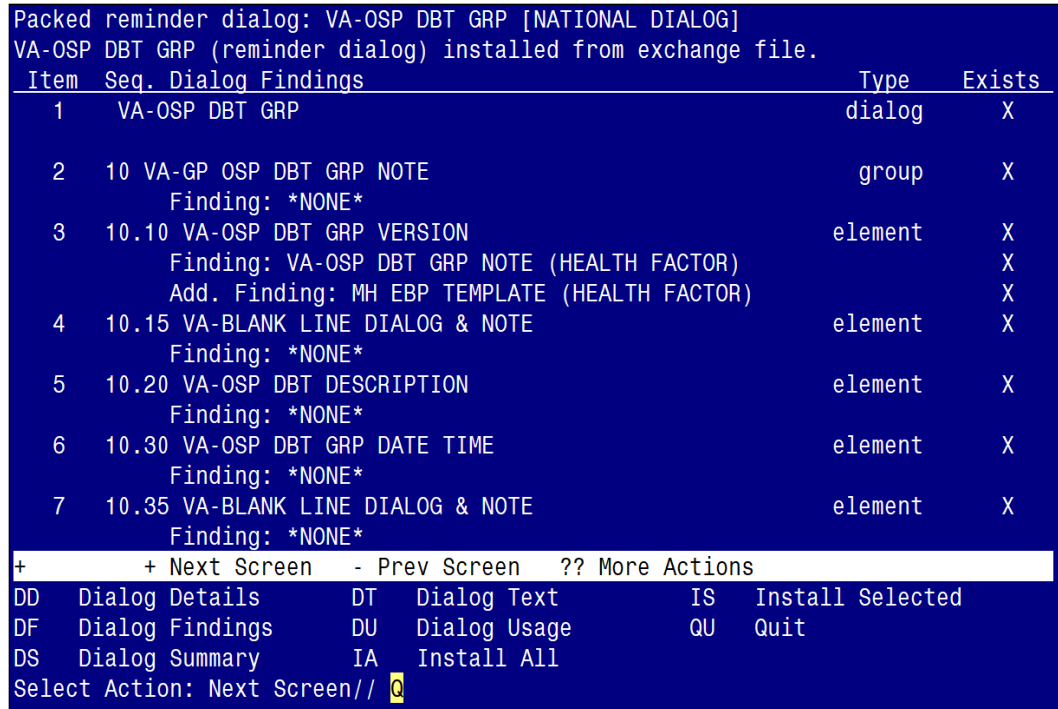

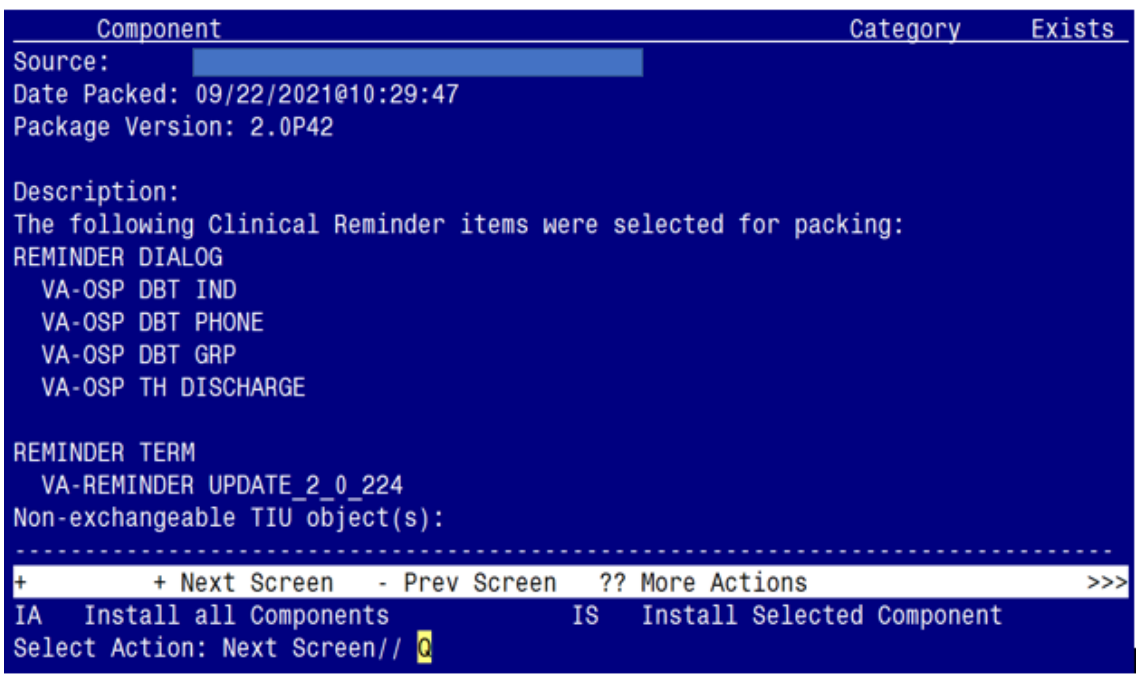

You will then be returned to this screen. At the **Select Action** prompt, type **Q.**

Install complete.

# <span id="page-12-0"></span>**Post Installation**

**1. Make the Dialog template available to be attached to a Personal or Shared template or to be able to attach the dialog to a progress note title.**

Select Reminder Managers Menu <TEST ACCOUNT> Option: **CP** CPRS Reminder **Configuration** 

- CA Add/Edit Reminder Categories
- CL CPRS Lookup Categories
- CS CPRS Cover Sheet Reminder List
- MH Mental Health Dialogs Active
- PN Progress Note Headers
- RA Reminder GUI Resolution Active
- TIU TIU Template Reminder Dialog Parameter
- DEVL Evaluate Coversheet List on Dialog Finish
- DL Default Outside Location
- PT Position Reminder Text at Cursor
- LINK Link Reminder Dialog to Template
- TEST CPRS Coversheet Time Test
- NP New Reminder Parameters
- GEC GEC Status Check Active
- WH WH Print Now Active

Select CPRS Reminder Configuration <TEST ACCOUNT> Option: **TIU** TIU Template Reminder Dialog Parameter

Reminder Dialogs allowed as Templates may be set for the following:

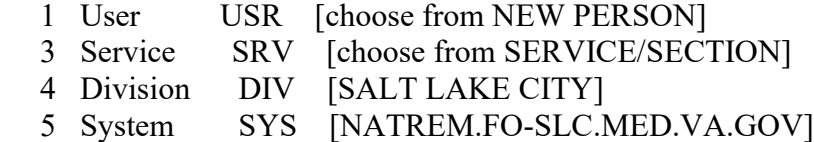

Enter selection: **5** *Choose the appropriate number for your site. Your site may do this by System or other levels. The example below uses SYSTEM level.*

Setting Reminder Dialogs allowed as Templates for System: NATREM.FO-SLC.MED.VA.GOV Select Display Sequence: **?**

- 245 VA-OSP DBT PHONE
- 246 VA-TELESTROKE RN TRIAGE-ACUTE STROKE

*When you type a question mark above, you will see the list of #'s (with dialogs) that are already taken. Choose a number NOT on this list. For this example, 247 is not present so I will use 247.*

Select Display Sequence: **247**

Are you adding 247 as a new Display Sequence? Yes// **YES**

Display Sequence: 247// **<Enter>** 247 Clinical Reminder Dialog: **VA-OSP DBT GRP** reminder dialog NATIONAL ... $OK?$  Yes//  $\leq$  Enter> (Yes)

### **Repeat the above actions to add the following three additional reminder dialogs**:

- **VA-OSP DBT IND**
- **WA-OSP DBT PHONE**
- **VA-OSP TH DISCHARGE**

#### **2. Setup of Note Titles.**

Create the following note titles to associate with the reminder dialogs:

- **DIALECTICAL BEHAVIOR THERAPY SKILLS GROUP**
- **DIALECTICAL BEHAVIOR THERAPY INDIVIDUAL SESSION**
- **DIALECTICAL BEHAVIOR THERAPY PHONE COACHING**

VHA Enterprise Standard Title: **PSYCHOLOGY NOTE**

### ▪ **SUICIDE PREVENTION TELEHEALTH DISCHARGE SUMMARY**

VHA Enterprise Standard Title: **MENTAL HEALTH TELEHEALTH NOTE**

You can add these to the document class containing your psychology note titles.

*Note: Comprehensive information on Creating new Document Classes and Titles can be found beginning on page 54 of the TIU/ASU Implementation Guide at the following link: [http://www.va.gov/vdl/documents/Clinical/CPRS-Text\\_Integration\\_Utility\\_\(TIU\)/tiuim.pdf](http://www.va.gov/vdl/documents/Clinical/CPRS-Text_Integration_Utility_(TIU)/tiuim.pdf)*

#### **3. Associate the four reminder dialogs with the four note titles in CPRS**

In CPRS, open the Template Editor, expand Document Titles, select the appropriate folder (if applicable), then click New Template (top right-hand corner).

**a.** For Reminder Dialog **VA-OSP DBT GRP**

Type in the following information:

Name: **DIALECTICAL BEHAVIOR THERAPY SKILLS GROUP** Template Type: **Reminder Dialog** Reminder Dialog: **VA-OSP DBT GRP**

Next, type in the Associated Title name – **DIALECTICAL BEHAVIOR THERAPY SKILLS GROUP** – then click Apply.

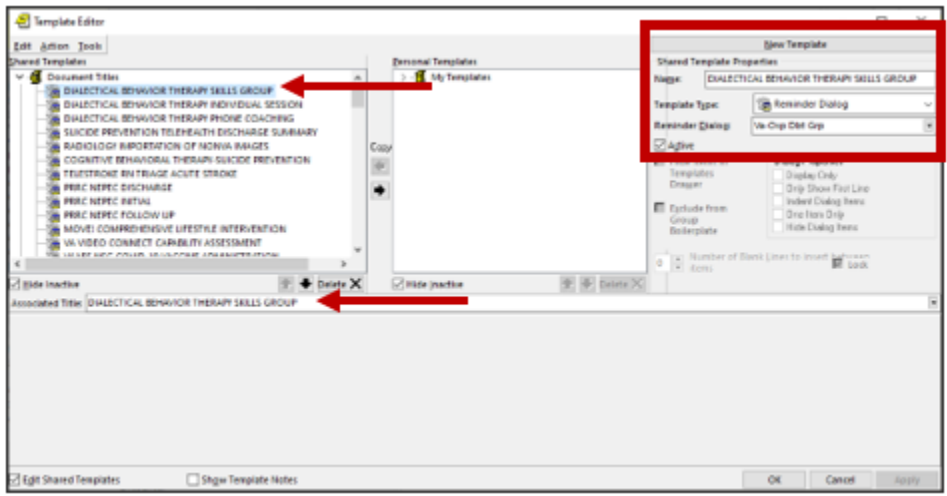

**b.** For Reminder Dialog **VA-OSP DBT IND**

Type in the following information: Name: **DIALECTICAL BEHAVIOR THERAPY INDIVIDUAL SESSION** Template Type: **Reminder Dialog** Reminder Dialog: **VA-OSP DBT IND**

Next, type in the Associated Title name – **DIALECTICAL BEHAVIOR THERAPY INDIVIDUAL SESSION** – then click Apply.

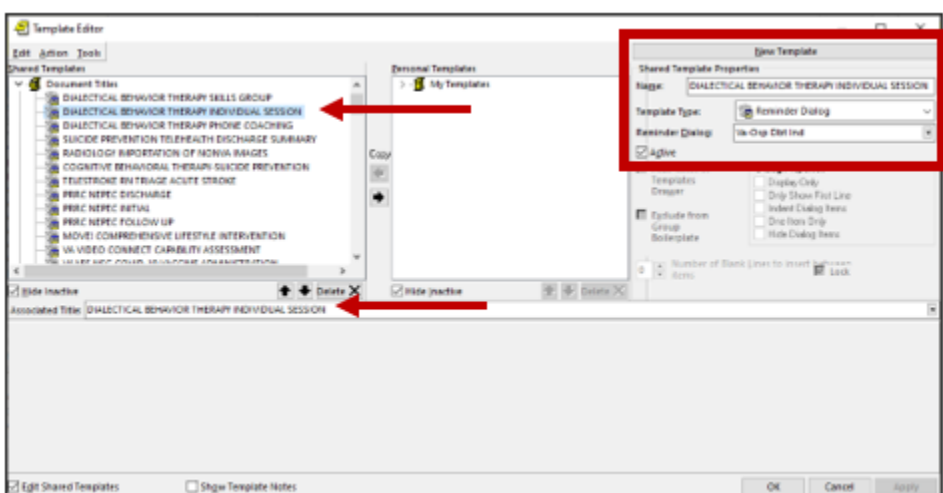

**c.** For Reminder Dialog **VA-OSP DBT PHONE**

Type in the following information:

Name: **DIALECTICAL BEHAVIOR THERAPY PHONE COACHING** Template Type: **Reminder Dialog** Reminder Dialog: **VA-OSP DBT PHONE**

Next, type in the Associated Title name – **DIALECTICAL BEHAVIOR THERAPY PHONE COACHING –** then click Apply.

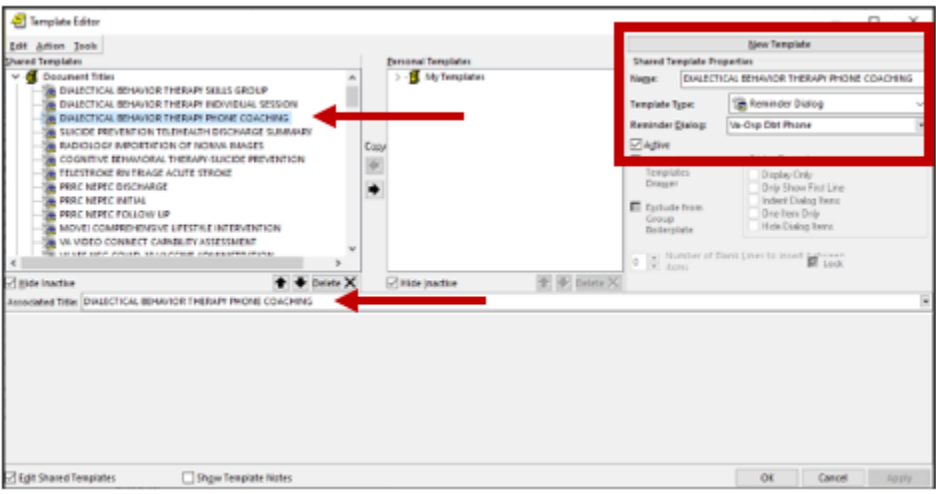

**d.** For Reminder Dialog **VA-OSP TH DISCHARGE**

Type in the following information: Name: **SUICIDE PREVENTION TELEHEALTH DISCHARGE SUMMARY** Template Type: **Reminder Dialog** Reminder Dialog: **VA-OSP TH DISCHARGE**

Next, type in the Associated Title name – **SUICIDE PREVENTION TELEHEALTH DISCHARGE SUMMARY** – then click Apply.

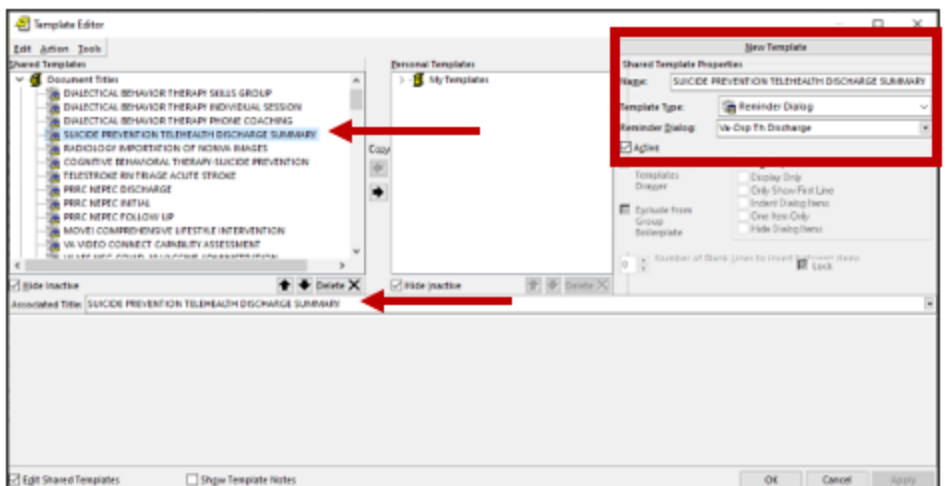

#### **4. Add Data Objects to Elements**

- **a.** Element VAL-OSP DBT HOME ADDRESS
	- Add your facility's local data object for **PATIENT ADDRESS** into the DIALOG/PROGRESS note text field.

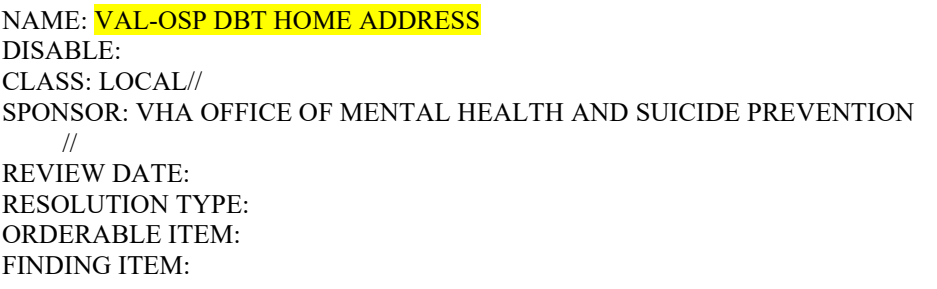

Additional findings: none Select ADDITIONAL FINDING: DIALOG/PROGRESS NOTE TEXT: Home: \*\*INSERT PATIENT ADDRESS OBJECT\*\*

#### **b.** Element - **VAL-OSP DBT PHONE**

■ Add your facility's local data object for **PATIENT PHONE** into the DIALOG/PROGRESS note text field.

NAME: VAL-OSP DBT PHONE DISABLE: CLASS: LOCAL// SPONSOR: VHA OFFICE OF MENTAL HEALTH AND SUICIDE PREVENTION // REVIEW DATE: RESOLUTION TYPE: ORDERABLE ITEM: FINDING ITEM:

Additional findings: none Select ADDITIONAL FINDING: DIALOG/PROGRESS NOTE TEXT: Phone: \*\*INSERT PATIENT PHONE OBJECT\*\*